## How to authenticate your email

It is essential for you to access **MYTALENT** and **CORE** - two new digital work tools.

To do so, you must first authenticate the email you have provided the employer for work related communication. This is the e-mail that you can find in your HR Self Service:

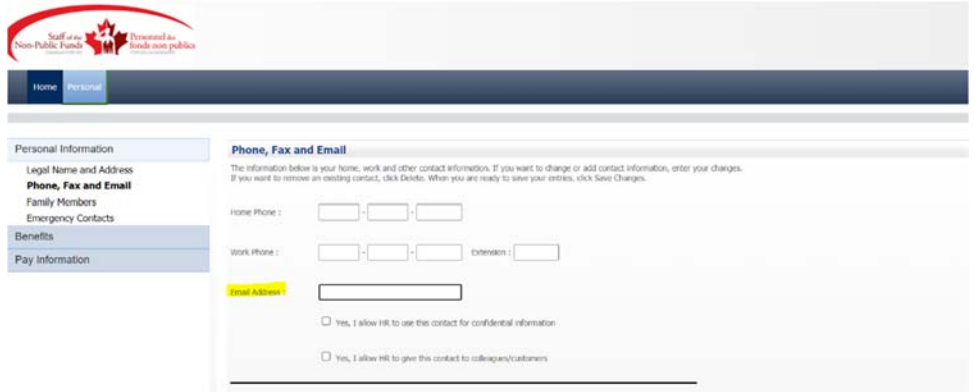

## Here' s how to authenticate:

- 1. You received a 'Microsoft Invitations on behalf of CFMWS ' email in your inbox.
- 2. Please click on 'Accept Invitation'. Rest assured that the 'Accept Invitation' email is safe and does not represent phishing. Here is what it will look like:

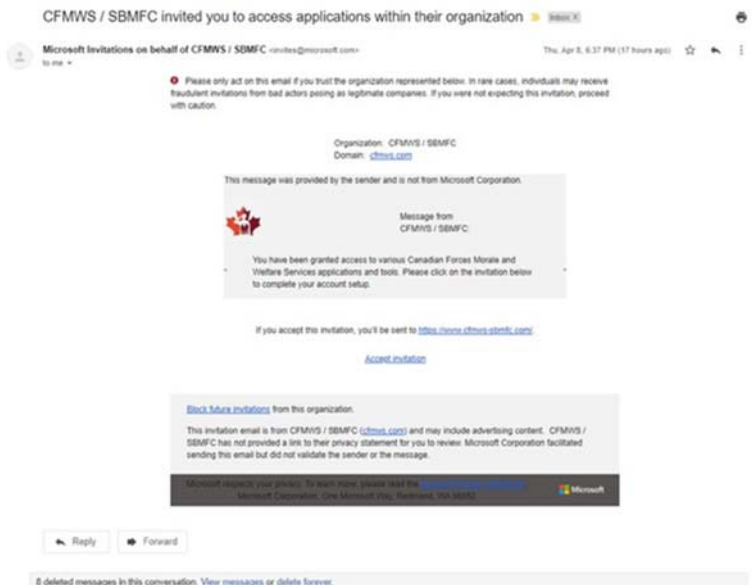

- 3. Type in your email and password (please use your email, and associated password, that this present communication is addressed to)
- 4. Access MYTALENT and CORE!

## Need help?

If your attempt to MY**TALENT** and **CORE** remains unsuccessful, **or** you can't find the 'Microsoft Invitation' email, please create an IT Ticket at: https://www4.cfmws.com/website/interactive/it/itss/en/itssservicerequest.asp.